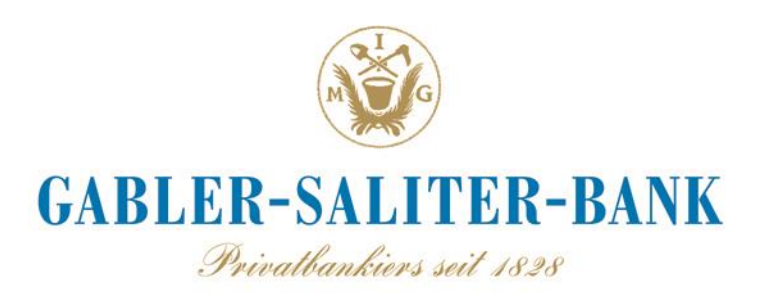

# **Voraussetzungen für die Teilnahme am Online-Banking**

- 1. Eine unterschriebene "Vereinbarung über die Nutzung des Online-Banking" liegt vor.
- 2. Sie haben Ihre neue Zugangskennung, den sogenannten NetKey, sowie Ihre Start-PIN von uns erhalten.
- 3. Sie haben ein **Sicherheitsverfahren** gewählt und aktiviert. Folgende Sicherheitsverfahren stehen Ihnen zur Verfügung:
	- **a) SecureGo plus - Erforderlich: Sie haben den Aktivierungscode per Post erhalten.**

kostenloser Download der SecureGo plus App für Android Endgeräte: Die App kann für Android Smartphones / Tablets ab der Android Version 8.0 oder höher im heruntergeladen werden.

kostenloser Download der SecureGo plus App für iOS Endgeräte: Die App kann für iPhones / iPads mit der iOS-Version 15 oder höher im heruntergeladen werden.

#### **b) Sm@rtTAN - Erforderlich: Ein TAN-Lesegerät (Photo-TAN) und eine Karte.**

Geeignete Lesertypen sind:

- OneSpan DIGIPASS 882 Hybrid
- VASCO DIGIPASS 882
- Reiner SCT tanJack photo QR (mit Karteneinschub)

Letzterer kann in den Filialen der Gabler-Saliter-Bank zum Preis von 29,90 EUR käuflich erworben werden.

## **Erstlogin im Online-Banking**

## **Installieren Sie mit Hilfe des beigefügten Leitfadens die SecureGo plus App auf Ihrem Smartphone, oder halten Sie Ihr TAN-Lesegerät mit sm@rtTAN-Karte oder girocard bereit.**

⇒ Rufen Sie unsere Webseite **[www.gabler-saliter-bank.de](http://www.gabler-saliter-bank.de/)** auf und klicken Sie rechts auf den Button "Login Onlinebanking". Alternativ gelangen Sie durch Eingabe der Adresse [https://banking.gabler-saliter-bank.de](https://banking.gabler-saliter-bank.de/) direkt zur Anmeldeseite.

 Erfassen Sie hier Ihre **neuen Zugangsdaten**. Geben Sie dafür Ihren NetKey sowie Ihre Start-PIN ein und klicken auf "Anmelden".

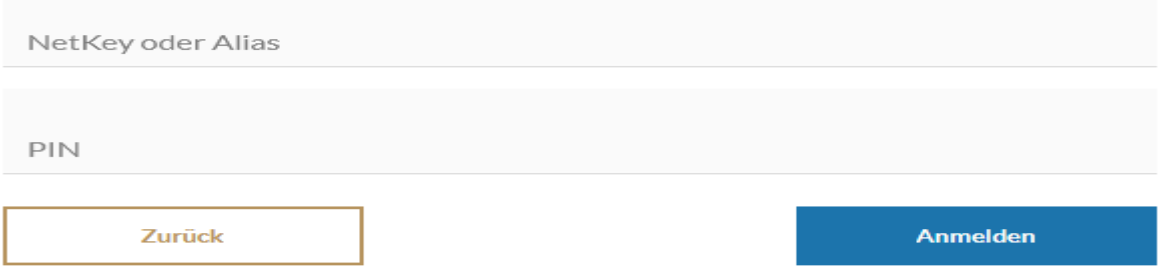

- $\Rightarrow$  Wählen Sie ein sicheres Passwort für den Zugang zum Online-Banking und autorisieren Sie dieses über das gewählte Sicherheitsverfahren.
- $\Rightarrow$  Aus Sicherheitsgründen ist eine erneute Anmeldung erforderlich.
- $\Rightarrow$  Ab jetzt können Sie die Funktionen im Online-Banking nutzen.

# **Tipps und Empfehlungen**

- $\Rightarrow$  Eine detaillierte Anleitung für Ihr neues Online-Banking finden Sie auf unserer Webseite unter "Services"  $\blacktriangleright$  "Zukunft"  $\blacktriangleright$  "Onlinebanking".
- $\Rightarrow$  Ihre Zugangsdaten sind mit HBCI-fähigen Zahlungsverkehrsprogrammen kompatibel. Wir empfehlen Ihnen WINDATA. Informationen sowie den Download finden Sie auf unserer Homepage unter "Services" ► "Onlinebanking" ► "Windata/HBCI Banking".
- $\Rightarrow$  Für die Einrichtung Ihres Bankkontakts in einer Zahlungsverkehrssoftware verwenden Sie bitte stets Ihren aktuellen NetKey oder Alias und PIN.
- $\Rightarrow$  HBCI-Kommunikationsadresse: https://fints2.atruvia.de/cgi-bin/hbciservlet Sicherheitsmedium: PIN/TAN<br>PIN/TAN Version: FinTS 3.0 PIN/TAN Version:

### **Um Transaktionen über einer Zahlungsverkehrsprogramm ausführen zu können, ist der Erstlogin über das Online-Banking erforderlich.**

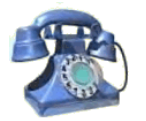

Bei Fragen erreichen Sie uns während der Geschäftszeiten unter der Rufnummer 08372/709-0 oder Sie melden sich bei Ihrem Berater.

**Wichtig:** Bitte denken Sie daran, dass wir Sie niemals nach Ihrer PIN oder TAN fragen, auch nicht per Mail. Wenn wir Änderungen an unserem Online-Banking (Internetadresse) vornehmen, werden wir Sie darüber **schriftlich** benachrichtigen.